IBM PC 3270 Emulation Program Entry Level Version 1.21

# Quick Reference

**Communications Family** 

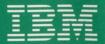

## Switching Between PC and Host Sessions

To toggle between the PC and host session, press the ALT + ESC keys.

#### File Transfer Procedures

If you are unfamiliar with the file transfer procedures, read Chapter 7 of the *IBM PC 3270 Emulation Program, Entry Level, User's Guide*, **before** you start file transfer.

Before you start file transfer, make sure you are in the PC session.

#### **Command Format Notation**

The following notation is used to show how commands are formatted:

- Capital Letters indicate a keyword parameter.
- *Italic Letters* indicate a replaced word parameter.
- Brackets ([]) indicate an optional parameter.
- Bars (|) indicate a choice of parameters.
- Commas, Colons, and Parentheses must be entered as shown.

## VM/CMS

 To transfer files from your PC to the host, type the following command on one line:

[d:] SEND [d:] [path] filename[.ext] fn ft [fm] [(options]

 To transfer files from the host to your PC, type the following command on one line:

[d:] RECEIVE [d:] [path] filename[.ext] fn ft [fm] [(options]

If you are transferring a text file, you must use the ascii crlf options.

## MVS/TSO

To transfer files from your PC to the host with the TSO format, type the following command on one line:

[d:] SEND [d:] [path] filename[.ext] data set name[(member name)] [|password] [options]

Note: There is no space between data set name and (member name).

To transfer files from the host to your PC with the TSO format, type the following command on line:

[d:] RECEIVE [d:] [path] filename[.ext] data set name[(member name)] [|password] [options]

Note: There is no space between data set name and (member name).

If you are transferring a text file, you must use the ascii crlf options.

## **Options**

| append          | Appends file to the end of another file                         |
|-----------------|-----------------------------------------------------------------|
| ascii           | Converts ASCII to EBCDIC or EBCDIC to ASCII                     |
| crlf            | Inserts or deletes carriage return/line feed characters in file |
| lrecl n         | Logical record length of host                                   |
| blksize n       | Block size of host data set                                     |
| recfm (f  v  u) | Record format and                                               |
|                 | characteristics of host file                                    |
| space (q[,i])   | Amount of space allocated                                       |
| -F (4[,-])      | for a new TSO data set                                          |
| P437            | Specifies that the file being                                   |
| - 101           | transferred should be                                           |
|                 | converted from EBCDIC to                                        |
|                 | code page 437 ASCII, or                                         |
|                 |                                                                 |
|                 | from code page 437 ASCII to EBCDIC                              |
| P850            |                                                                 |
| 1000            | Specifies that the file being                                   |
|                 | transferred should be                                           |
|                 | converted from EBCDIC to                                        |
|                 | code page 850 ASCII, or                                         |
|                 | from code page 850 ASCII                                        |
|                 | to EBCDIC                                                       |
|                 |                                                                 |

P860 Specifies that the file being

transferred should be converted from EBCDIC to code page 860 ASCII, or

from code page 860 ASCII to EBCDIC

P863 Specifies that the file being

transferred should be converted from EBCDIC to code page 863 ASCII, or from code page 863 ASCII

to EBCDIC

P865 Specifies that the file being

transferred should be converted from EBCDIC to code page 865 ASCII, or from code page 865 ASCII

to EBCDIC

#### Utilities

RYOKEY INDPATCH COLOR

Redefine keyboard Install APARs (patches) Redefine color

## Host Functions on Standard Keyboards

| Function                        | Keys You Press on the<br>Personal Computer,<br>Personal Computer AT,<br>or Personal Computer XT<br>Keyboard |
|---------------------------------|----------------------------------------------------------------------------------------------------|
| Attention                       | Alt + F1                                                                                                    |
| Change Format                   | Alt + F5                                                                                                    |
| Clear                           | Alt + F2                                                                                                    |
| Cursor Position                 | Alt + 8                                                                                                    |
| Cursor Select                   | Alt + F3                                                                                                    |
| Device Cancel                   | Ctrl + F10 OR Alt + F4                                                                                      |
| Document Mode                   | Ctrl + F5 OR Alt + Home                                                                                     |
| Duplicate                       | Scroll Lock                                                                                                 |
| Enter Key in Host Computer Mode | Prt Sc OR +                                                                                                 |
| Erase End of File               | Alt + F6                                                                                                    |
| Erase Input                     | Ctrl + F4 OR Alt + End                                                                                      |
| Field Mark                      | Scroll<br>Lock                                                                                              |
| Home                            | 7<br>Home                                                                                                   |
| IDENT                           | Ctrl + F7 OR Alt + 2                                                                                        |
| Insert                          | O                                                                                                    |
| PA1                             | 9<br>Pg Up                                                                                                  |
| PA2                             |                                                                                                    |

| Function                             | Keys You Press on the<br>Personal Computer,<br>Personal Computer AT,<br>or Personal Computer<br>XT Keyboard |
|--------------------------------------|----------------------------------------------------------------------------------------------------|
|                                      | AT Reyboard                                                                                                 |
| PF1-PF10                             | F1 — F10                                                                                                    |
| PF11-PF20                            |                                                                                                    |
| Printing (screen) on PC<br>Printer   | 1 + PrtSc                                                                                                   |
| Printing on Control<br>Unit (3274)   | Alt + F7                                                                                                    |
| Reset                                | Alt + F10                                                                                                   |
| Resume Personal<br>Computer Session  | Ait + R                                                                                                    |
| Suspend Personal<br>Computer Session | Ait + s                                                                                                    |
| Switch from One Session to Another   | Alt + Esc                                                                                                   |
| System Reset (PC Session only)       | Ctrl + Alt + Del                                                                                            |
| System Request                       | Ctrl + F1 OR SYS REQ OR                                                                                     |
|                                      | Alt + PrtSc                                                                                                 |
| Terminate PC3270<br>Entry Emulator** | Ait + 5                                                                                                    |
| Test                                 | Ctrl + F8 OR Alt + Scroll Lock                                                                              |
| ¢                                    |                                                                                                    |
|                                      | 1                                                                                                    |
| 7                                    |                                                                                                    |
| Word Wrap                            | Ctrl + F9 OR Alt + F9                                                                                       |

<sup>\*\*</sup>Use numeric keys.

# Host Functions on Enhanced PC Keyboard

| Function                                                    | Keys You Press on the<br>Enhanced Personal<br>Computer Keyboard |
|-------------------------------------------------------------|-----------------------------------------------------------------|
| Attention                                                   | Esc                                                             |
| Change Format                                               | Alt + F3                                                        |
| Clear                                                       | Pause                                                           |
| Cursor Position                                             | Alt + F10                                                       |
| Cursor Select                                               | Alt + F9                                                        |
| Device Cancel                                               | Alt + F11                                                       |
| Document Mode                                               | Alt + F1                                                        |
| Duplicate                                                   | 1 + Insert                                                      |
| Enter Key in Host Session                                   | Enter                                                           |
| Enter Key in Host Session Note: This is the right Ctrl key. | Ctrl                                                            |
| Erase End of File *                                         | End                                                             |
| Erase Input *                                               | Alt + End                                                       |
| Field Mark                                                  | 1 + Home                                                        |
| Home                                                        | Home                                                            |
| IDENT                                                       | 1 + Print Screen                                                |

<sup>\*</sup> Use duplicate keys, not numeric keys.

| Function                               | Keys You Press on the<br>Enhanced Personal<br>Computer Keyboard |
|----------------------------------------|-----------------------------------------------------------------|
| Insert                                 | Insert                                                          |
| PA1 *                                  | Page<br>Up                                                      |
| PA2 *                                  | Page<br>Down                                                    |
| PF1-PF12                               | F1 — F12                                                        |
| PF13-PF24                              | 1 + F1 - F12                                                    |
| Printing (screen)                      | Print<br>Screen                                                 |
| Printing on 3274<br>Attached Printer   | Alt + F7                                                        |
| Reset                                  | Alt + F12                                                       |
| Resume Personal<br>Computer Session    | Alt + R                                                         |
| Suspend Personal<br>Computer Session   | Alt + s                                                         |
| Switch from One Session to Another     | Alt + Esc                                                       |
| System Request                         | Alt + Print Screen                                              |
| Terminate PC3270<br>Entry Emulator * * | Alt + 5                                                         |
| Test                                   | Alt + Scroll Lock                                               |
| ¢                                      | ①+6                                                             |
| 1                                      | )                                                               |
| 7                                      | ( C                                                             |
| Word Wrap                              | Alt + F2                                                        |

<sup>\*</sup> Use duplicate keys, not numeric keys. \* Use numeric key.

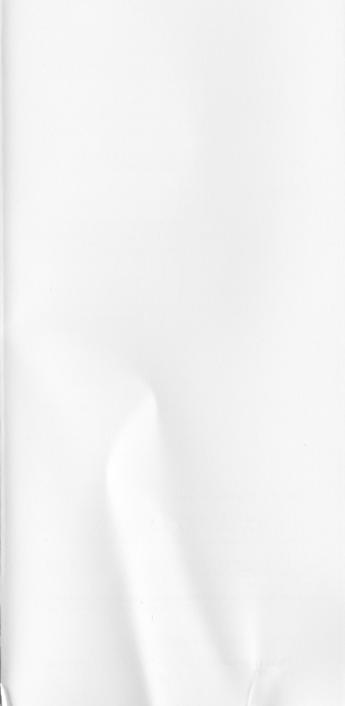

#### Fourth Edition (December 1987)

This Quick Reference summary card supersedes the previous edition. It should be used in conjunction with the IBM PC 3270 Emulation Program, Entry Level, User's Guide.

Comments concerning the contents of this card should be addressed to: IBM Corporation, Department 95H, 11400 Burnet Road, Austin, Texas 78758. IBM may use or distribute whatever information you supply in any way it believes appropriate without incurring any obligation to you.

Printed in the U.S.A. All Rights Reserved.

 $\ ^{\odot}$  Copyright International Business Machines Corporation 1985, 1986, 1987